**adad95 – eTermin** Ausgabe:17.06.2024

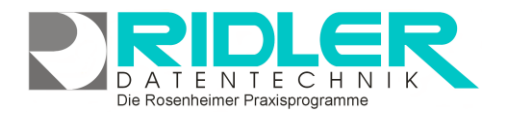

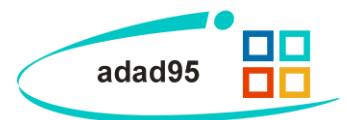

## **eTermin**

Mit dem Hinzufügen von eTermin bietet adad95 eine weitere Möglichkeit der Terminplanung in Verbindung einer Onlineschnittstelle.

Um eTermin verwenden zu können, wird ein Account bei eTermin benötigt. Die Registrierung und Anmeldung erfolgt unter: <https://www.etermin.net/>

Nach erfolgreicher Anmeldung muß in adad95 der private API Schlüssel und öffentliche API Schlüssel eingetragen werden. Die Angaben sind auf der Internetseite von eTermin unter dem Menüpunkt API Schnittstellen – API & Web Push zu finden.

Zur Konfiguration von eTermin und Ihrem eigenen Internetportal nehmen Sie bitte Kontakt mit dem Support von eTermin auf.

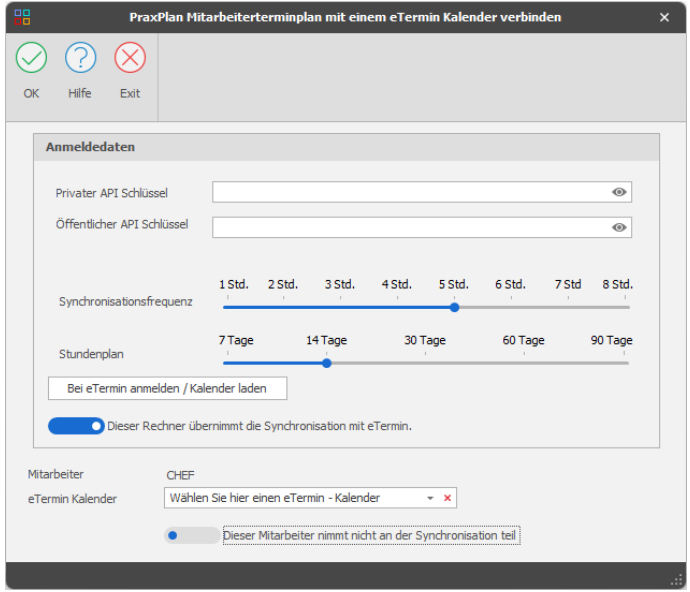

Sobald Ihre eTermin Seite entsprechend konfiguriert ist, die beiden Schlüssel in der adad95 Mitarbeitermaske eingetragen wurden, wählen Sie den Mitarbeiter aus bei welchem die gebuchten Termine erscheinen sollen.

Wird auf dem Portal nun ein Termin gebucht, erscheint dieser nach der eingestellten Synchronisationsfrequenz in Ihrem adad95 als Blocktermin.

**We**i**tere relevante Dokumente:** [Zurück zum Inhaltsverzeichnis](file://///server/adad95/adad95Doku_aktuell/fertig/HilfeAufrufen.pdf)

Die Rosenheimer Praxisprogramme - bewährt seit 1987